## **Mengedit MP3 untuk nada dering atau saound windows :**

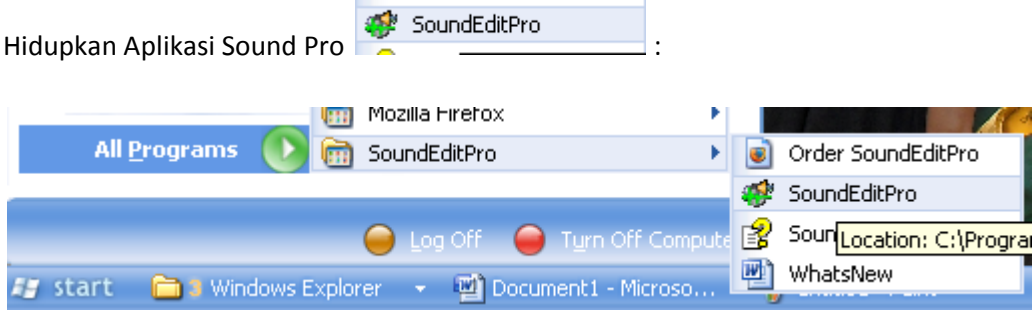

 $\checkmark$  Buka file yang akan MP3 yang akan anda edit:

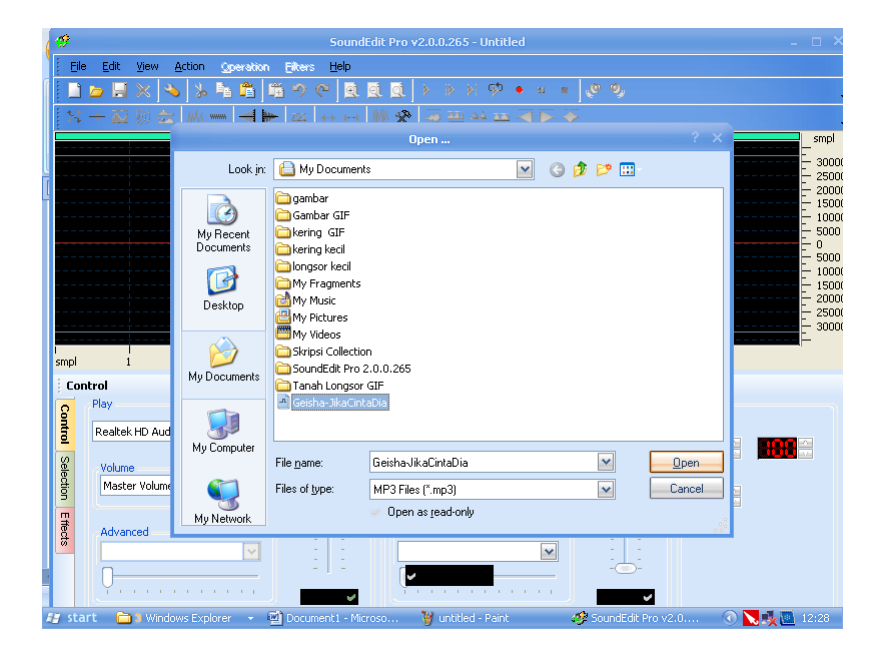

 $\checkmark$  Setelah itu putarkan MP3 tersebut:

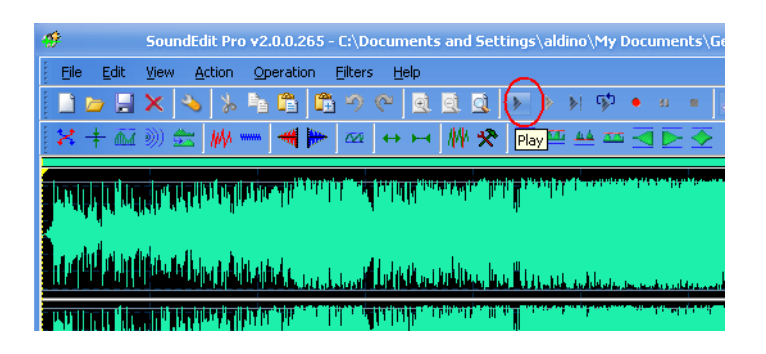

 $\checkmark$  Tunggu sampai kebagian yang akan anda potong dan kalau sudah pasa klik saja tobol

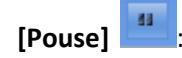

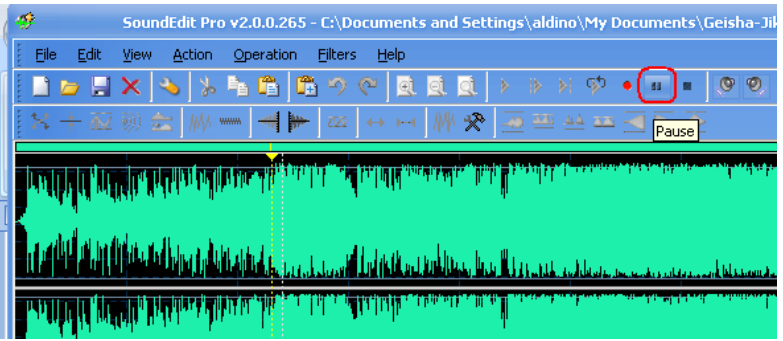

 $\checkmark$  Klik dan geser ke kiri sampai pada ujung lagu tersebut lalu potong filenya dengan mengklik icon Gunting  $\left[\begin{array}{c} \bullet \\ \bullet \end{array}\right]$ :

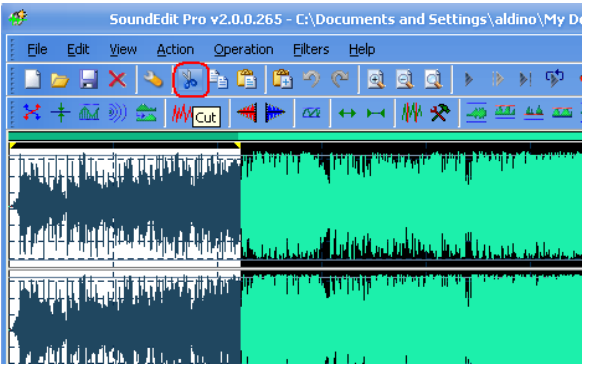

 $\checkmark$  Maka tampak file yang sudah anda potong akan terlihat seperti berikut :

**Mengedit MP3 untuk nada dering atau saound windows :**

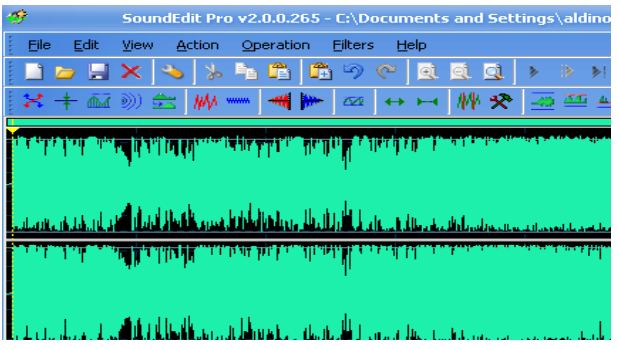

 $\checkmark$  Dilanjutkan lagi untuk mengakhiri MP3 tersebut blok dan potong file tersebut:

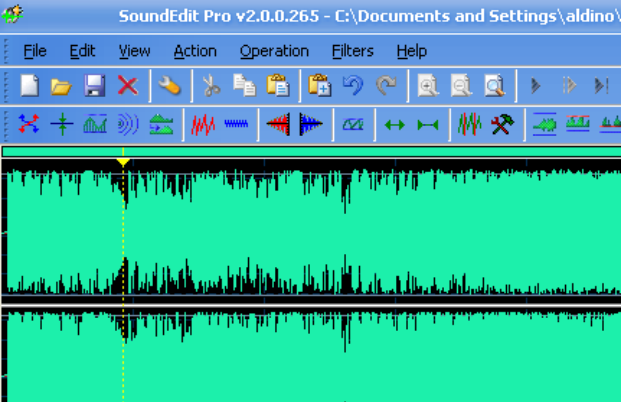

 $\checkmark$  Blok dan geser kekanan sampai di ujung file tersebut lalu potong filenya

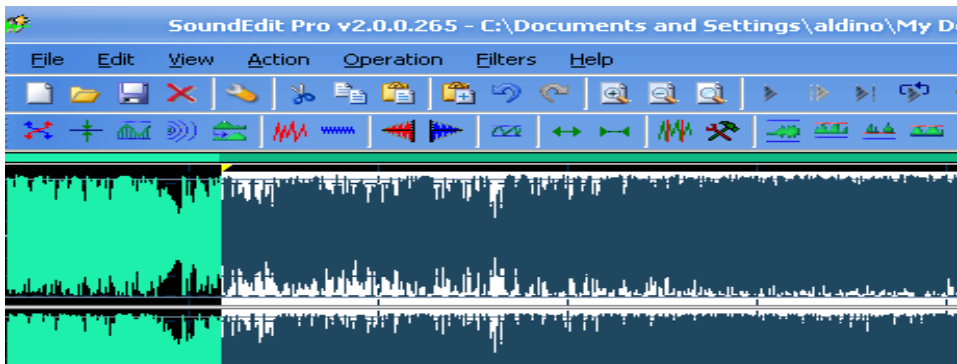

 $\checkmark$  Maka akan tampak seperti gambar berikut:

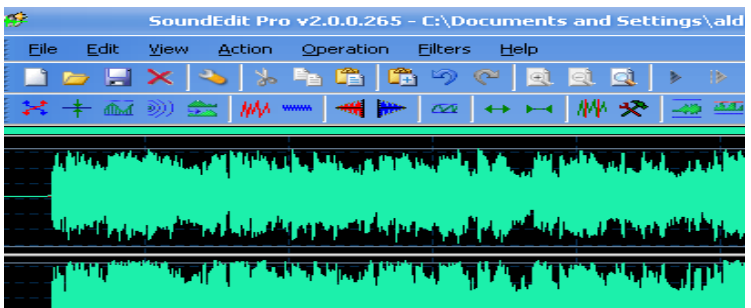

 $\checkmark$  Edit bagian akhir MP3 dengan mengklik tanda

y.

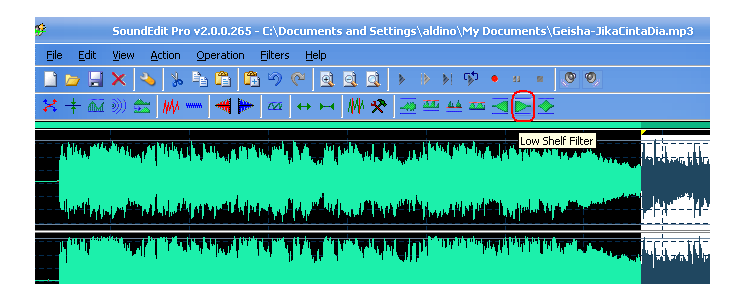

 $\checkmark$  Maka hasilnya akan terlihat seperti berikut:

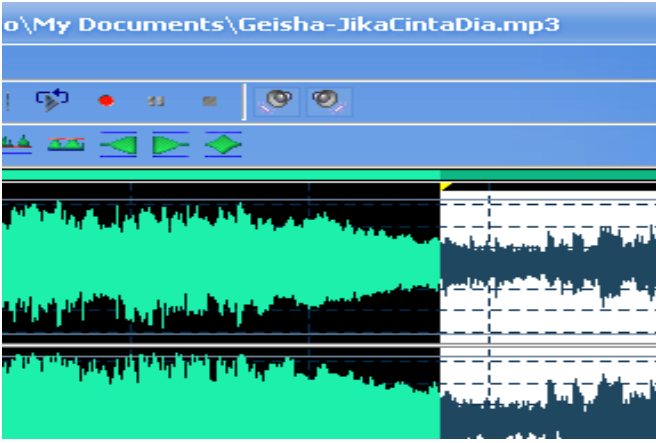

 $\checkmark$  Lalu simpan file tersebut :

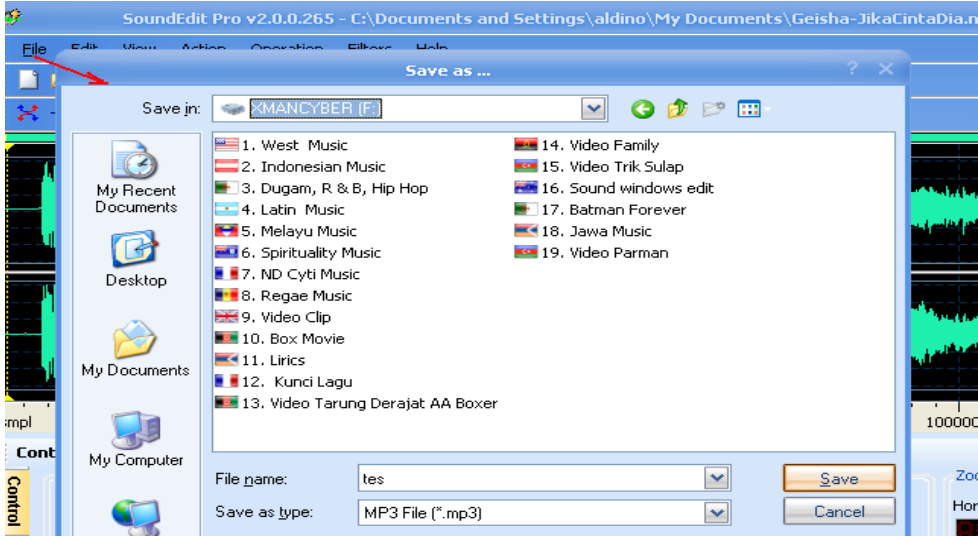

Untuk hasil yang maksimal anda bisa berkreasi sendiri :

## **Semoga sukses ya**